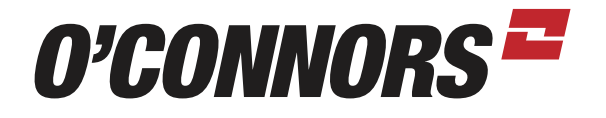

## PRECISION AG TUTORIAL *RTK SECURITY KEY ON PRO700*

PRESS BACK AND ACROSS TO GPS. PRESS EDIT UNDER RTK SECURITY

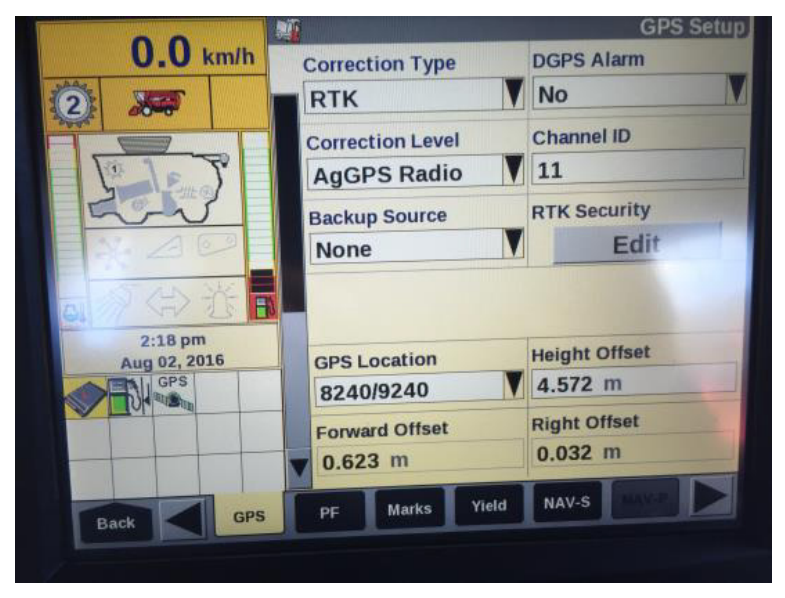

PRESS ON KEY #1

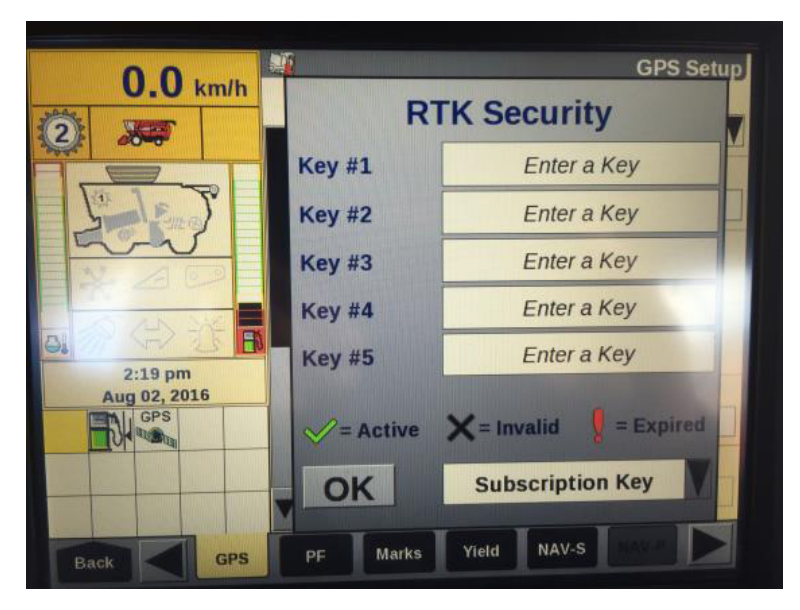

PAGE 1 / 4

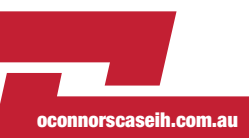

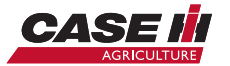

## O'CONNORS<sup>E</sup>

## **ENTER IN NEW KEY:**

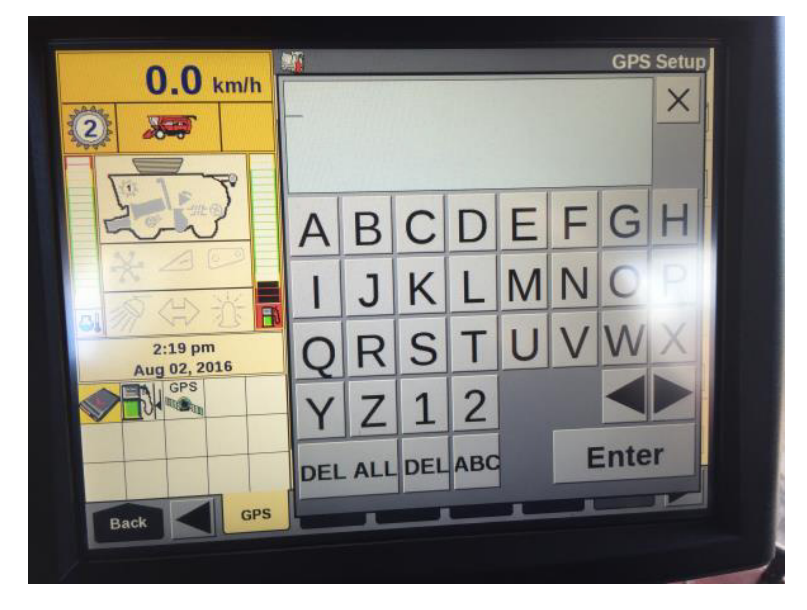

SHOULD LOOK LIKE THIS:

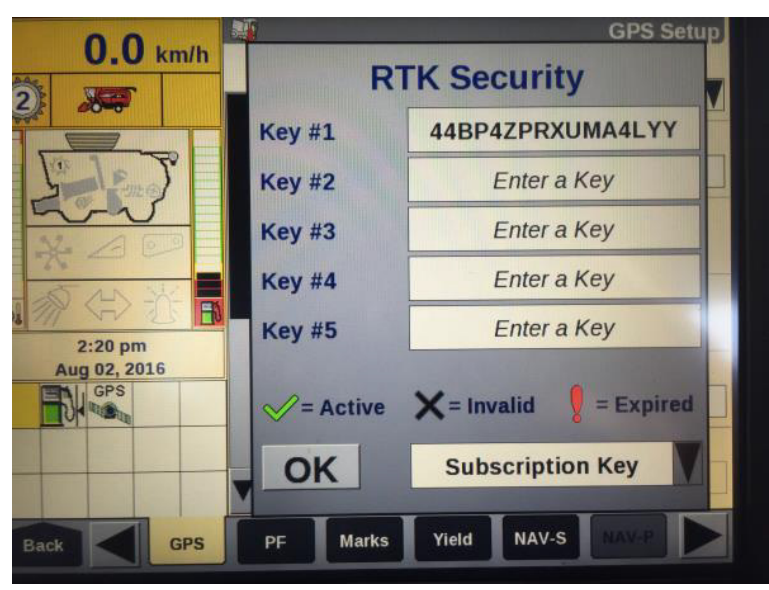

**PAGE 2/4** 

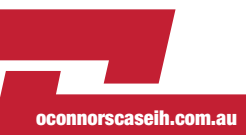

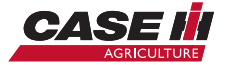

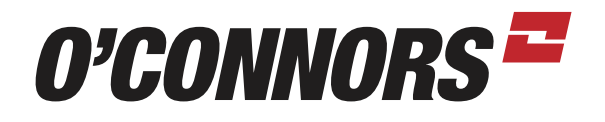

TOUCH SUBSCRIPTION KEY AND THEN KEY DESCRIPTION:

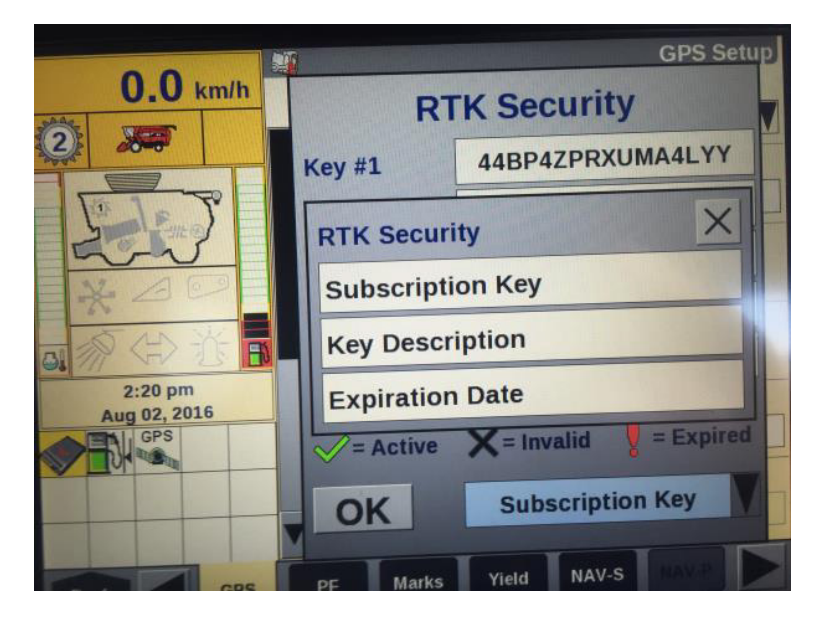

TOUCH KEY #1 AND ENTER IN DESCRIPTION, E.G. OCONNORS

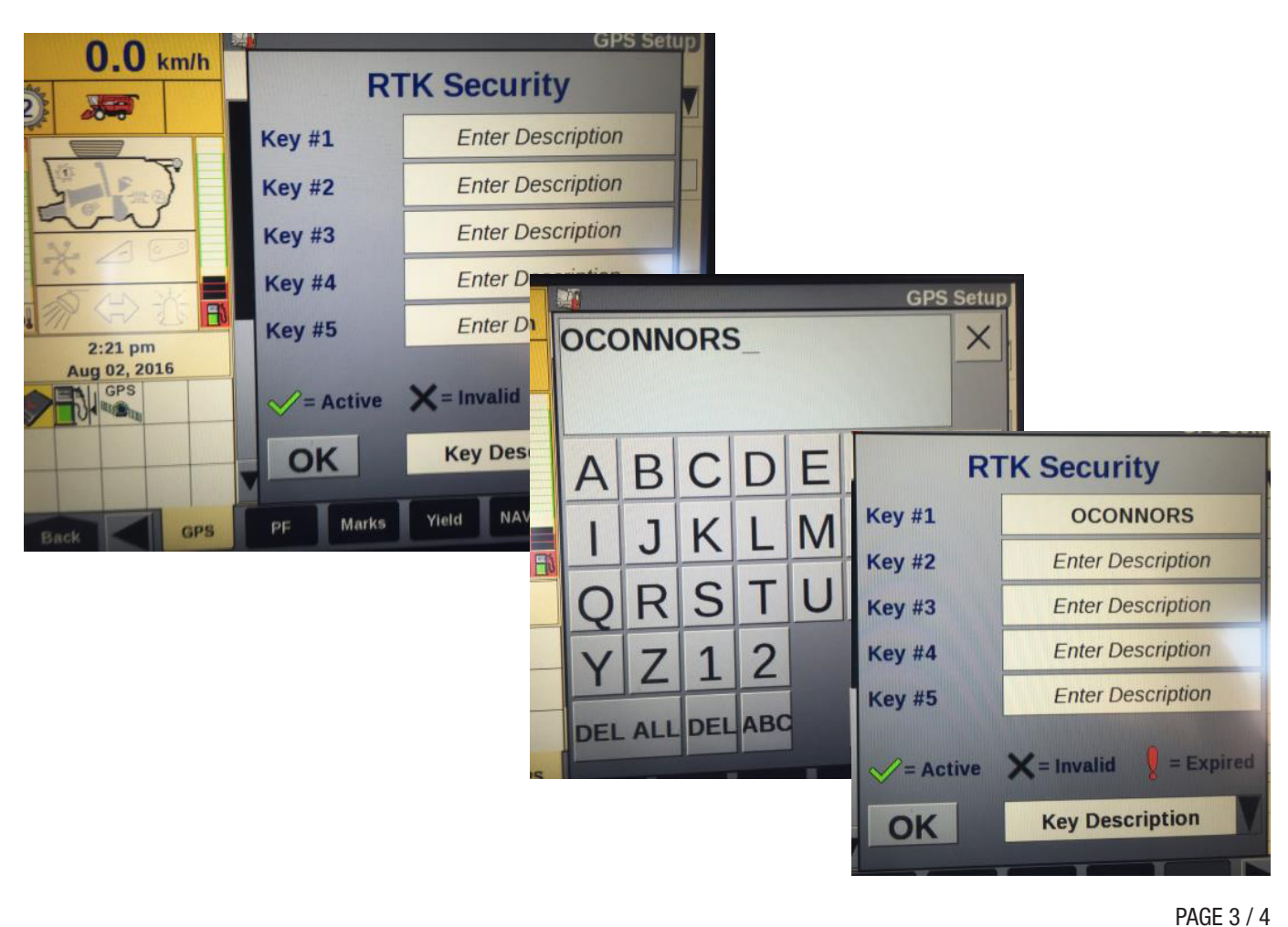

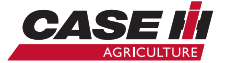

oconnorscaseih.com.au

## O'CONNORSE

TOUCH KEY DESCRIPTION AND SELECT EXPIRATION DATE AND IT SHOULD HAVE CHANGED.

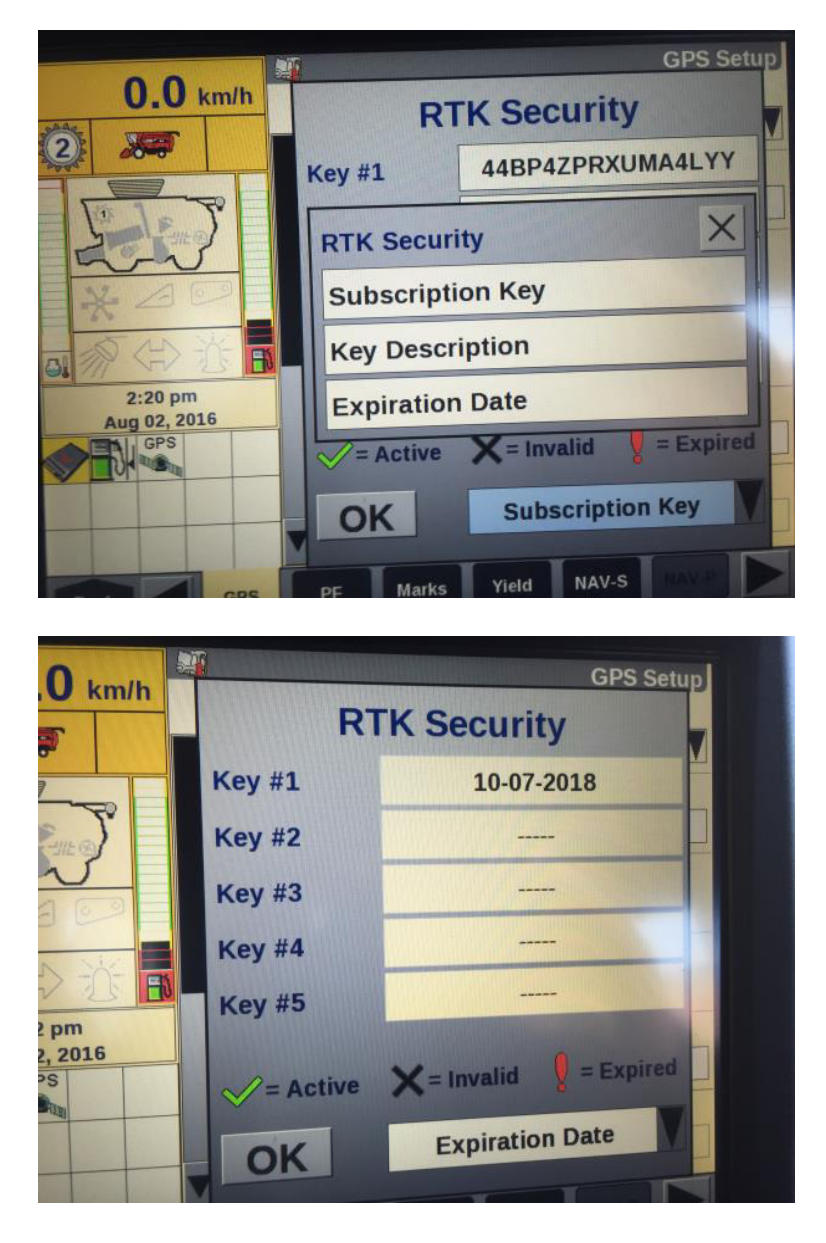

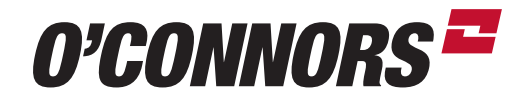

BIRCHIP 03 5492 2311 BORDERTOWN 08 8752 1311 COROWA 02 6033 1666

HORSHAM 03 5382 1727 SHEPPARTON 03 5821 4555 WARRACKNABEAL 03 5398 1877

oconnorscaseih.com.au

**CASE** 

PAGE 4 / 4

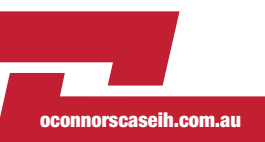